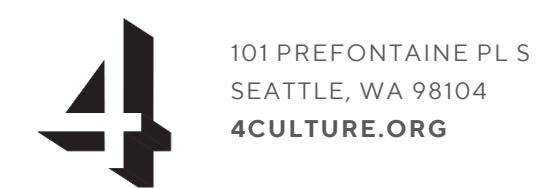

## FILECLOUD – UPLOADING DOCUMENTS

If you need to submit a W9, download [a fillable W9 form](https://www.4culture.org/wp-content/uploads/2022/07/fw9_FirstName_LastName.pdf) and view our instructions on completing [a W9 digitally.](https://www.4culture.org/wp-content/uploads/2022/09/Completing-W9-Digitally_a11y.pdf) Also, view ou[r sample Certificate of Liability Insurance \(CoLA\)](http://www.4culture.org/wp-content/uploads/2017/08/Sample_COLI.pdf) if that is required.

## Accepted File formats are PDF, DOCX, JPEG, TIFF, JPG, BMP, PNG.

- 1) Follow the link to the **4Culture upload site**
- 2) Enter the password that was sent in your initial contract email or by a 4Culture staff member. Please contact your program manager if cannot locate the password.

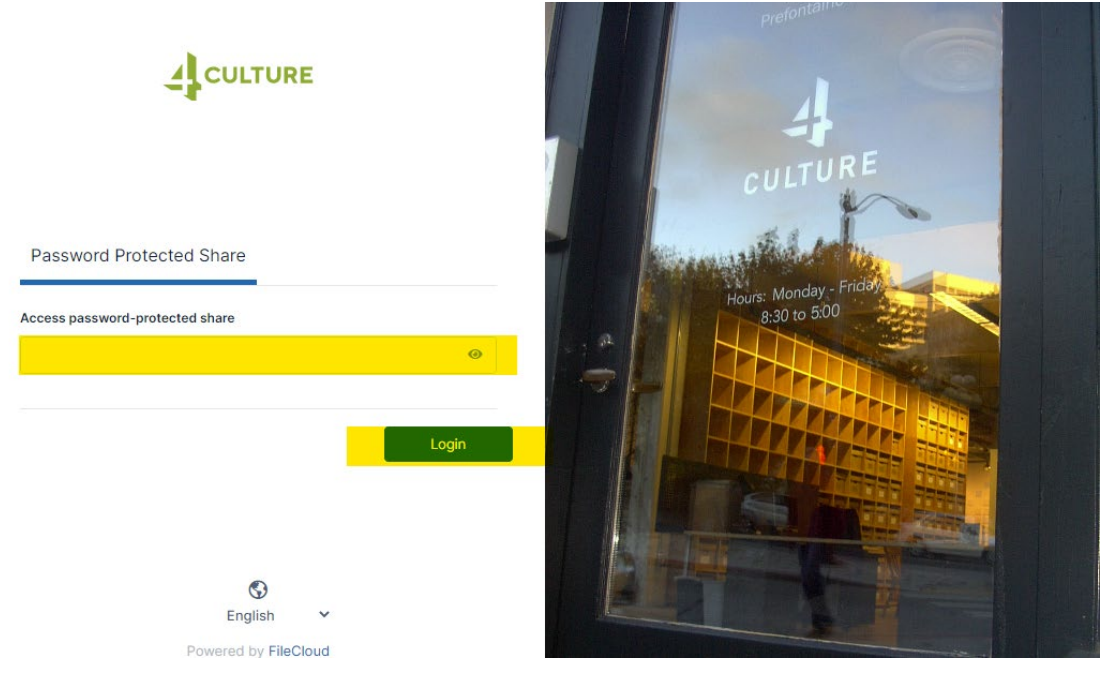

3) Select the Upload button

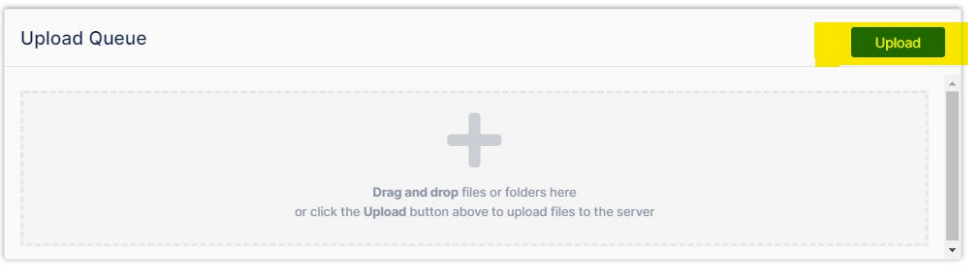

4) Navigate to the location of your document. Please be sure to have your first and last name in the filename you are uploading (e.g. fw9\_jane\_smith.pdf)

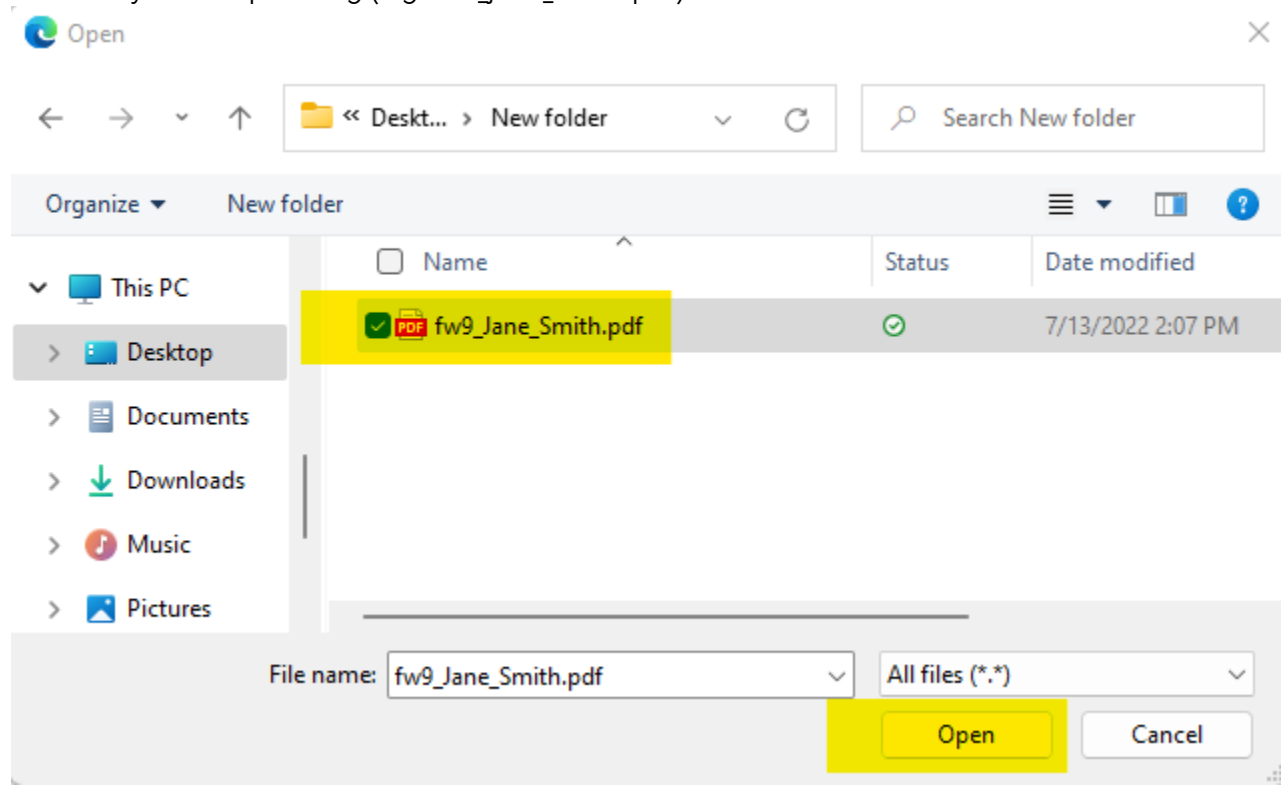

5) You should now see your file successfully uploaded.

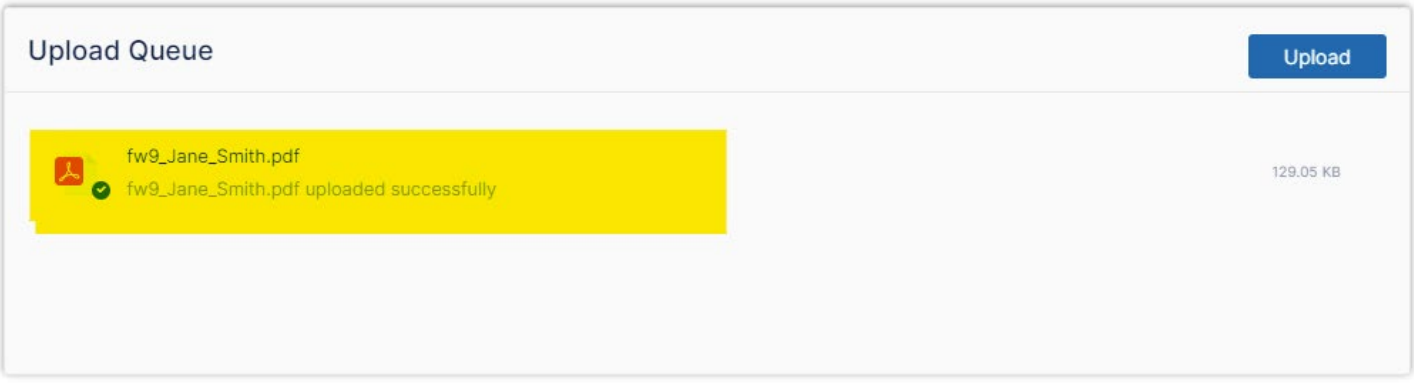